## **Introduction**

This guide covers the basic installation and configuration of an IP address for the IOLAN Device Server I/O models. It is intended for systems administrators familiar with UNIX and/or Windows 98/NT/ME/2000/2003/XP operating systems, and Ethernet TCP/IP networks.

- The Device Server
- Warranty Card
- A CD-ROM containing documentation, firmware, DeviceManager, etc.

For more information, refer to the *IOLAN DS Family User's Guide* for your Device Server model.

# **Components**

### **What's Included**

#### **What You Need to Supply**

Before you can begin, you need to have the following:

- A 2-wire power supply with an output of between 9-30V DC and a minimum power supply of 4 watts
- A serial cable
- An Ethernet 10/100BASE-T cable if you are connecting the Device Server to the network

# **Registering the Device Server**

You should register Device Server online at:

http://www.perle.com/support\_services/warranty\_reg.asp

# **Powering On the Device Server**

Before you attach the Device Server to your network or try to configure it, we suggest that you power it up to verify that it works properly. To power up the Device Server, perform the following steps:

- **1.** Unplug the power plugable terminal block from the Device Server.
- **2.** Loosen the screws and then insert your plus (+) wire into the left terminal as you're looking at it and screw it down. Insert the negative (-) wire into the right terminal as you're looking at it and screw it down.
- **3.** Plug the power plugable terminal block back into the power terminal block.
- **4.** Plug the power supply into the electrical outlet.
- **5.** If the Device Server is working correctly, you should see the LEDs cycle for several seconds and then remain a solid green, indicating that it is ready to configure/use.

If this test works correctly, you are now ready to begin communicating with your IOLAN Device Server. The last step of the quick installation process is to set an IP address for the Device Server; this is necessary before it can be configured and put into production.

# **LED Guide**

The Device Server LEDs display the following information:

- **Power/Ready**—(Green/Red) Shows red at power up. If the LED remains red, there is a critical error (see the *Troubleshooting* chapter of the *User's Guide* for information on what to do if this happens). Next, the LED should flash green to indicate that the Device Server is booting. Lastly, the LED should stay a solid green to indicate that the Device Server is ready.
- **Link/10/100**
- **Green**—10 Mbits
- **Yellow**—100 Mbits
- **Off**—no LAN connection
- **Activity**—Flashes Green for TX or RX data
- **Tx**—Flashes with transmit serial activity
- **Rx**—Flashes with receive serial activity

# **Configuring the Device Server**

There are several different methods that can be used to configure the Device Server. The Easy Config Wizard configuration method is described in this section; see the *IOLAN DS Family User's Guide* (included on the CD-ROM) for other configuration methods for your Device Server model.

# **Easy Config Wizard**

When you insert the CD-ROM into your Windows-based computer, the Easy Config Wizard will launch automatically. You can use the Easy Config Wizard to assign an IP address and configure your Device Server's lines for any of the following:

- \*Printers
- Raw TCP (Dir Raw)
- Terminal Management (Dir Telnet)
- Console Management (Rev Telnet)
- \*Secure Console Management (Rev SSH)
- Virtual COM port \*SDS models only

If you want to configure the Device Server for another purpose, install and run the DeviceManager, a complete configuration/management application.

# **Default admin Password**

The first time you try to login to the Device Server, use the following values:

User: **admin** Password: **superuser**.

You should change the admin password to restrict unauthorized access to the Device Server.

# **What's Next**

Now that you have assigned the Device Server an IP address, you are ready to configure the server, lines, users, etc., for your production environment. You can configure the Device Server using any of the following methods:

- DeviceManager, a Windows-based
- configuration/management application.
- Menu, a windows-like configuration application.
- CLI, a command line interface configuration/management
- WebManager, a web browser configuration/management
- SNMP, configure/manage the Device Server.
- BOOTP/DHCP, specify configuration information.
- 
- 
- application.
- application.
- 
- 

# **About the DeviceManager**

The DeviceManager is our flagship configuration application (it can be installed from the CD-ROM) that can be used to assign an IP address to a new Device Server, configure Device Server parameters, view Device Server statistics, and manage a Device Server.

# **Using IOLAN+ Mode**

If you are an existing IOLAN+ user and want to configure the SDS model Device Server using the IOLAN+ interface, type **iolan+** at the CLI command prompt. See the *User's Guide* for more information on this option.

# **Cabling Diagrams**

See the *User's Guide* for cabling diagrams for each of the connection options.

# **DB9 Male Pinouts**

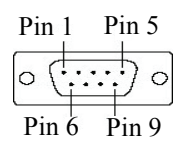

The following table is for a 9-pin DB9 male connector.

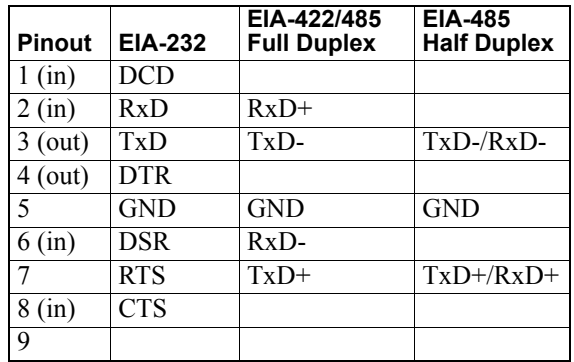

*Perle offers free technical support to Perle Authorised Distributors and Registered Perle Resellers.*

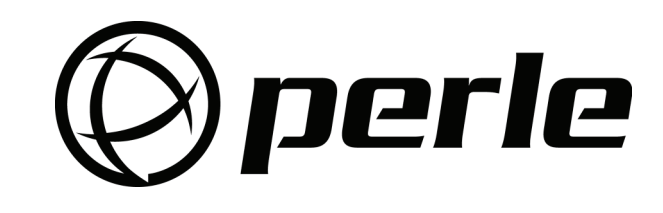

*To access technical support, please visit the Perle website at www.perle.com/support.* 

#### *Here you will find:*

- *technical tips*
- *frequently asked questions*
- *documentation*
- *configuration support*
- *latest drivers and firmware updates for download*
- 
- 
- 
- *cabling information*
- *maintenance contract information*
- *and much more... If you are unable to find the information you require, please feel free to contact our technical support teams by email at:*
- 
- 

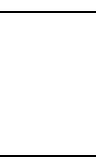

- Advanced serial to Ethernet connectivity
- Universal, software selectable EIA-232/422/485 interface
- Analog, Relay, Temperature, Digital I/O
- Next Generation IP support (IPV6)

#### **USA**

*Email: ptac@perle.com*

**Europe**

*Email: ptacemea@perle.com*

**Asia**

*Email: ptacasia@perle.com*

**Internet**

*www.perle.com/support\_services*

IOLAN DS Family 1-Port I/O Quick Start Guide

Part No: 5500191-10

Copyright © Perle Systems Limited, 2006

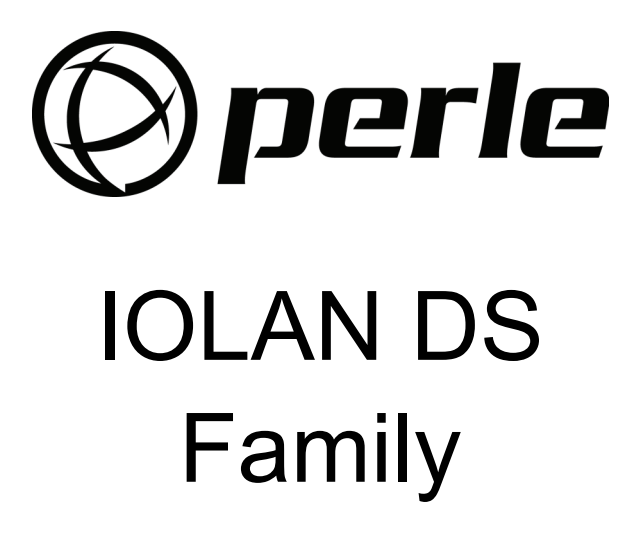

1-Port I/O Quick Start Guide

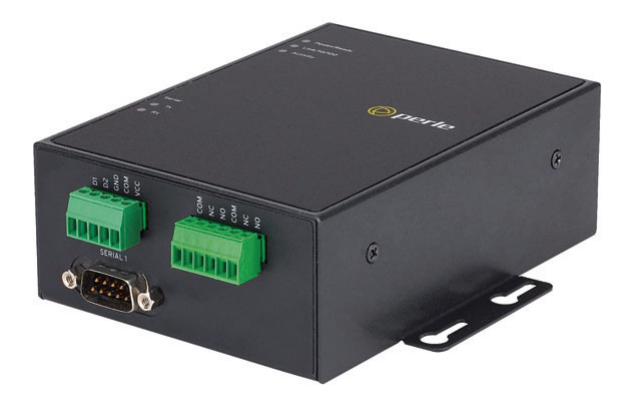